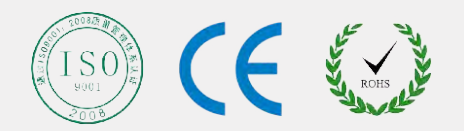

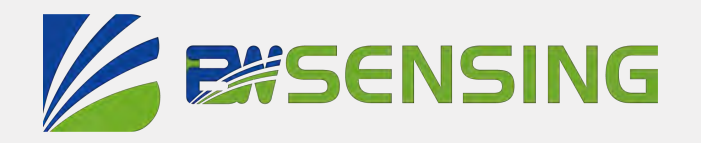

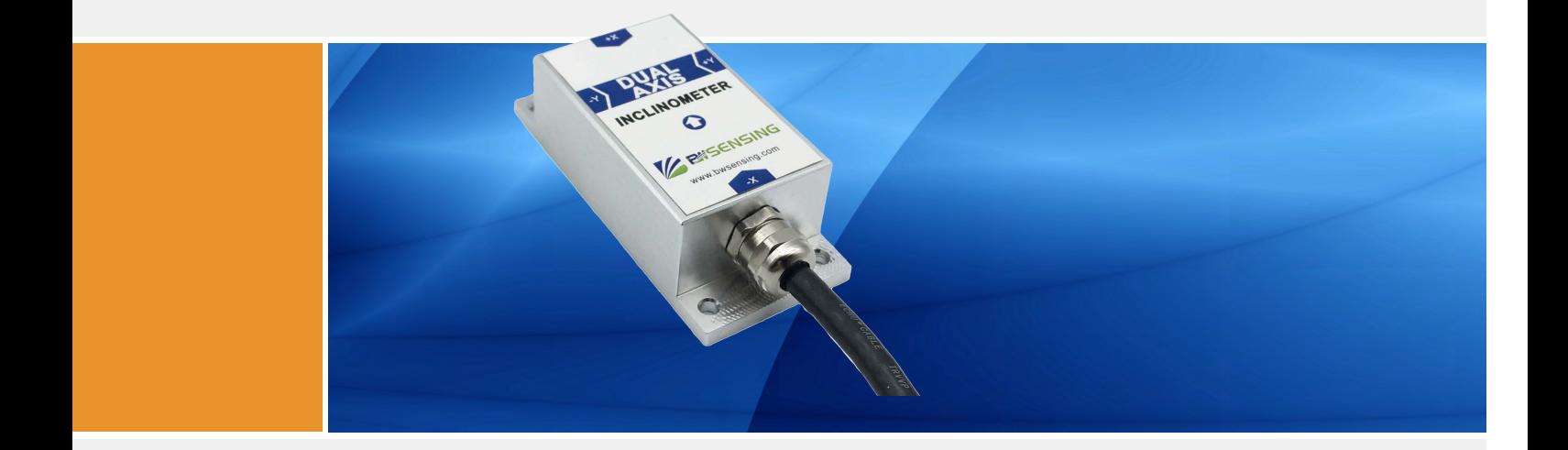

# LIS342 **Serials**

# **Relay Dual-Axis Inclination Switch Technical Manual**

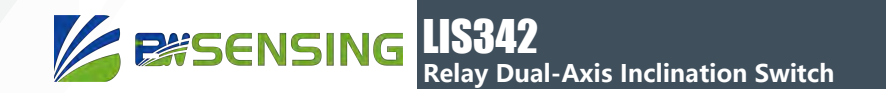

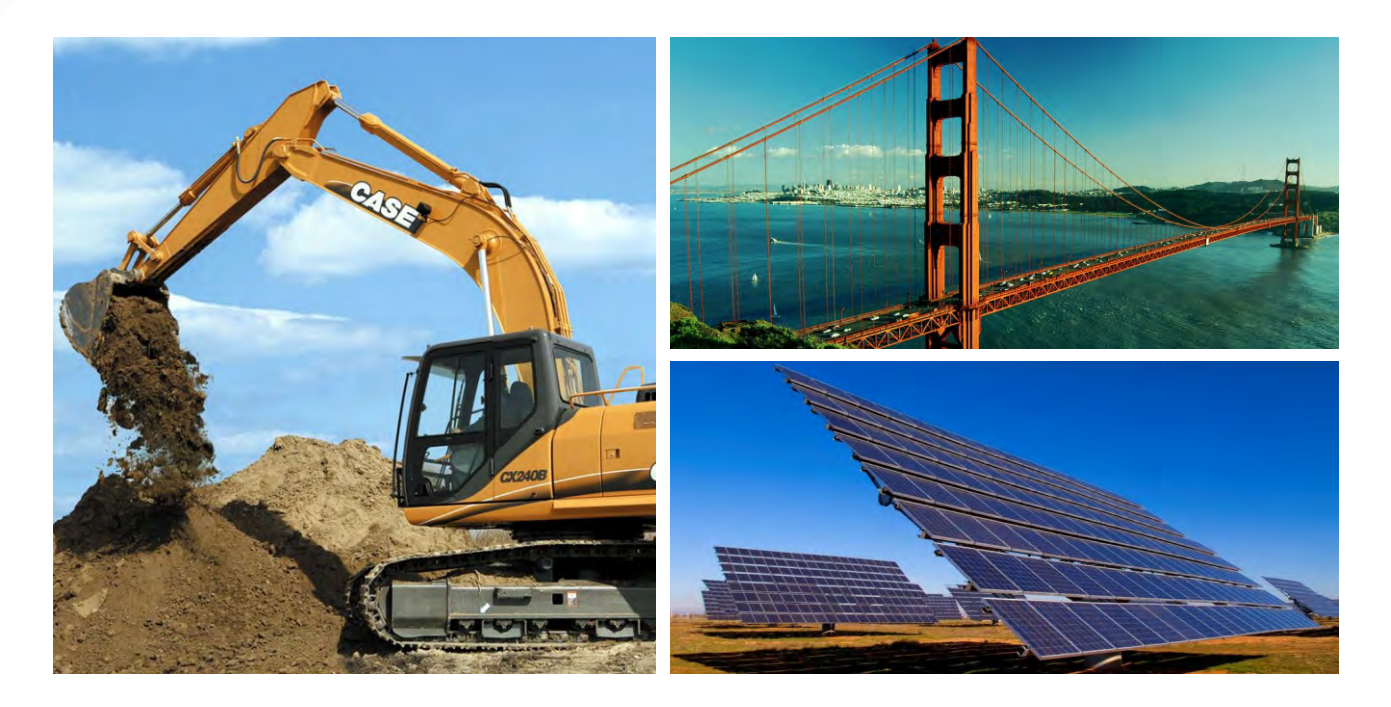

## **Introduction**

Designed by Bewis Sensing Technology LLC, The LIS342 series is a dual-axis inclination switch, with a measuring range of  $\pm 90^\circ$ . When the measured inclination angle exceeds the alarm threshold, the output line becomes closed (disconnected is also available). If the measured inclination does not exceed the alarm threshold, the output line is normally open (also normally closed). The alarm threshold can be set according to the actual situation. The product is small in size, high in consistency and stability, its working temperature reaches the industrial grade -40℃~+85℃, which is a cost-effective inclination switch.

### **Features**

- Dual axis inclination monitoring optional
- Alarm threshold can be set arbitrarily
- Single cable output alarm
- $\bullet$  Voltage input: 9 ~ 35V
- $\bullet$  Product size:  $90*40.5*26$ mm

## **Applications**

- 
- Hydraulic lifting platform
- High voltage wire tower monitoring
- Aerial work vehicle
- Vibration resistance>2000g
- Resolution: 0.01°
- Temperature operation: -40  $^{\circ}$  C  $\sim$  +85  $^{\circ}$  C
- Accuracy: 0.1 °
- IP67 protection
- Cloud platform leveling
- Based on incline

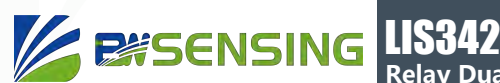

## **Specifications**

## Electrical Specifications

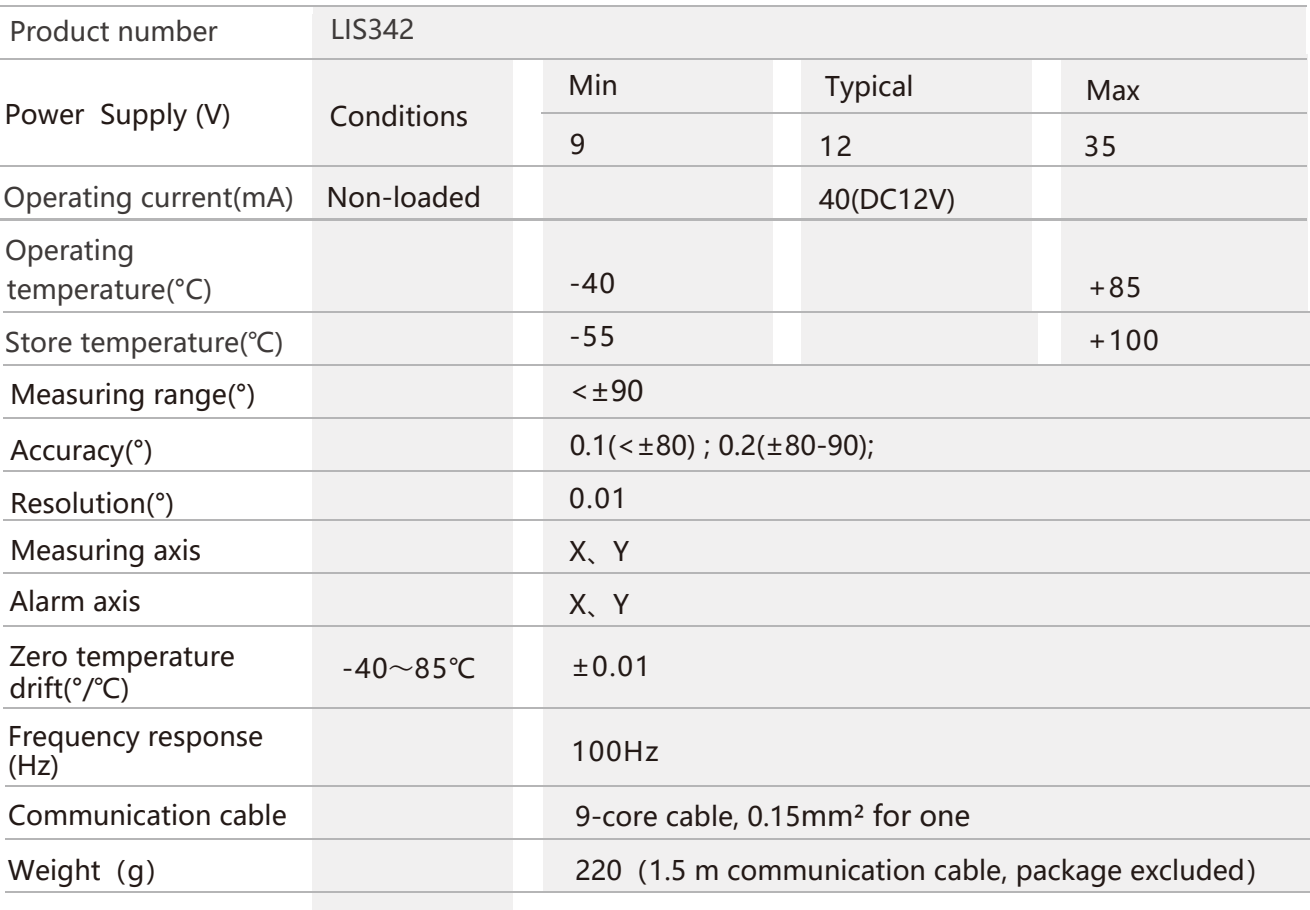

**Resolution:** The measured minimum change value that the sensor can detect and resolve within the measurement range.

**Accuracy:** The error between the actual angle and the Root mean square(RMS) of the measured angle of the sensor (≥16 times).

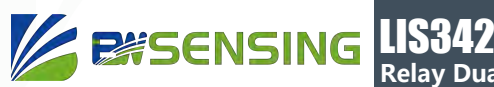

#### **Relay Dual-Axis Inclination Switch**

#### Mechanical Characteristic

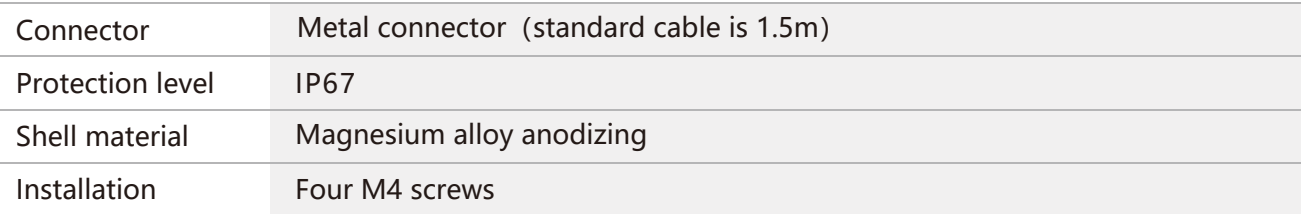

#### Package size

Product Size: L90\*W40.5\*H26 (mm)

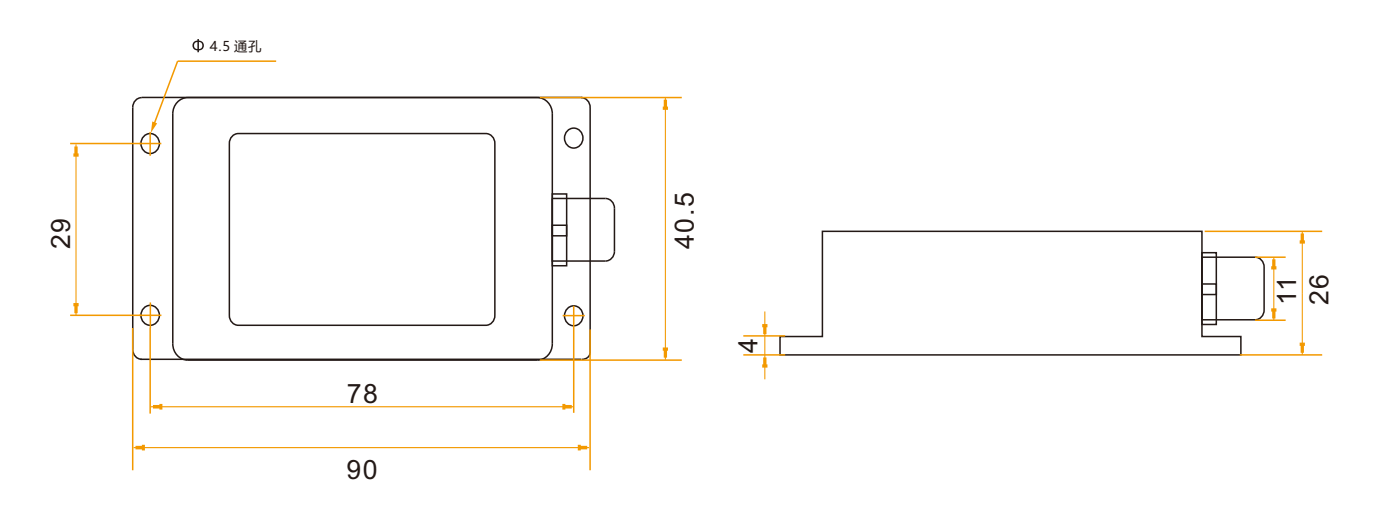

#### Bare plate product size **A)**

Product size: L47\*W36\*H15(mm)

**Note:** ±1mm error for length and width dimensions, please refer to actual size.

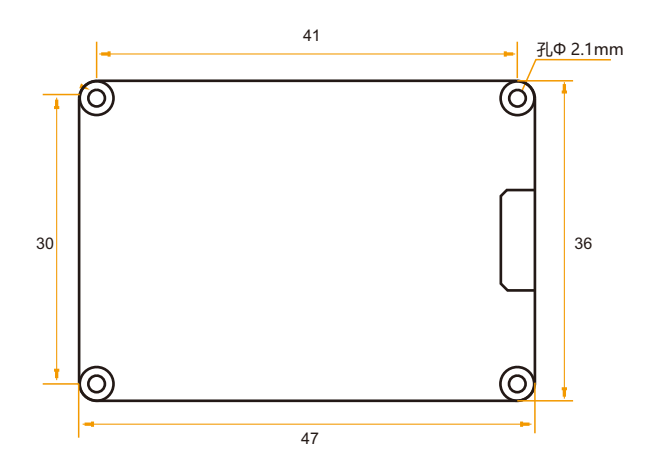

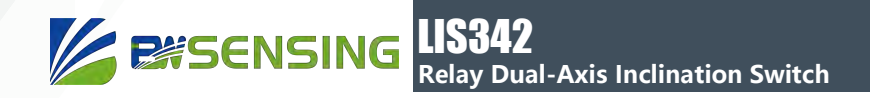

## **Installation direction**

The correct installation method can avoid measurement error. The following points should be made when installing the sensor:

First of all, to ensure that the sensor mounting surface and the measured surface completely close, the measured surface should be as horizontal as possible, can not have the angle shown in Figure A and Figure C, the correct installation is shown in Figure B and Figure D.

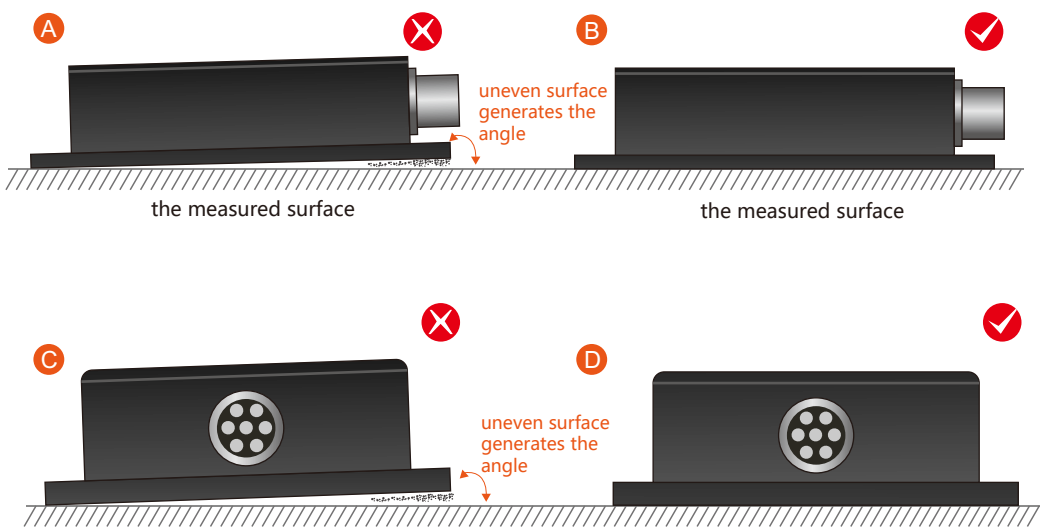

the measured surface the measured surface

Secondly, the bottom cable of the sensor and the axis of the measured object shouldn't generate the angle shown in E. When installing, the bottom cable of the sensor should be kept parallel or orthogonal to the rotation axis of the measured object. This product can be installed horizontally or vertically (vertical installation requires customization). The correct installation method is shown in Figure F.

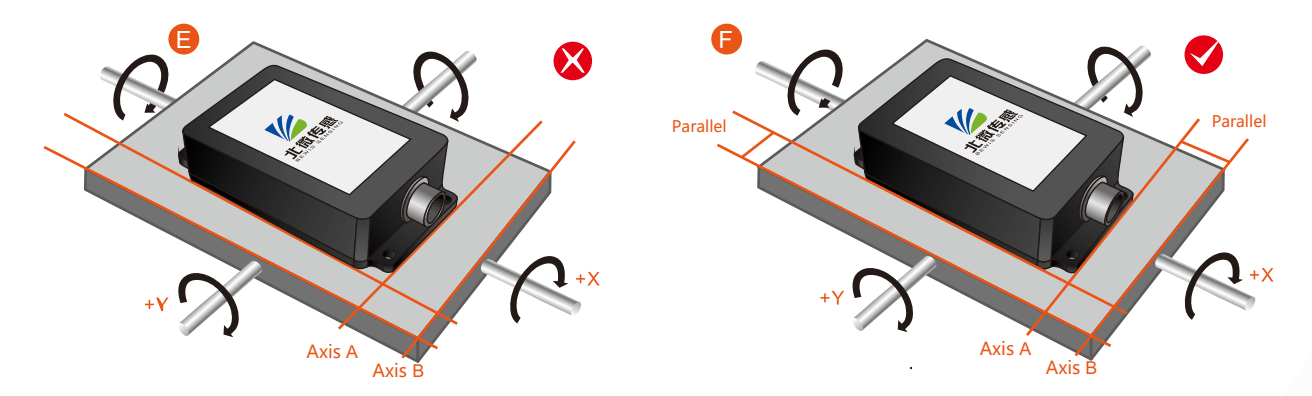

Finally, the installation surface of the sensor must be fixed with the measured surface tightly and smoothly, to avoid measurement error that may be caused by the acceleration and vibration.

![](_page_5_Picture_0.jpeg)

**Relay Dual-Axis Inclination Switch**

## **Electrical Connections**

![](_page_5_Picture_146.jpeg)

![](_page_5_Figure_4.jpeg)

#### **EXSENSING** LIS342 **Relay Dual-Axis Inclination Switch**

## **Debug software**

Users can directly download serial assistant on official website (Supports-Download). You can also use more convenient and intuitive PC software.

LIS342 supporting serial debugging software can be connected to the inclinometer on the computer for angle display. The software debugging interface is as shown in the figure below. Using the debug software, it can conveniently display the current X-direction tilt angle, and you can also modify and set other parameters by yourself.

#### Software use steps:

- **1** Correctly connect the inclinometer serial port hardware and connect the power supply.
- 2 Select the computer serial port and baud rate and click connect Serial Port.
- ③ Click Start and the tilt angle of the tilter in the X direction will be displayed on the screen.

**Note:** You can switch to Chinese or English version by the bottom left button.

![](_page_6_Picture_89.jpeg)

![](_page_7_Picture_0.jpeg)

## **Protocol**

![](_page_7_Picture_349.jpeg)

**Data Format:** Hexadecimal

**Identifier:** Fixed to 77(partly 68)

**Frame Length:** Length from Frame Length to Checksum (included)

**Address Code:** Address of acquiring module, default 0x00

**Data:** Content and length variable according to Command

**Checksum:** Sum of Frame Length, Address Code, Command and Data. (Please pay attention that when the command or data changes, the checksum will change. )

#### 2 Command format**:**

#### 2.1 Read angle of X axis Command: 77 04 00 01 05

![](_page_7_Picture_350.jpeg)

#### Command response:

![](_page_7_Picture_351.jpeg)

**Note:** Data represents 3 byte angle value in format of compressed BCD code. S is the sign bit (0 positive, 1 negative), XXX is the three digit integer part, YY is the fractional part. The Data of other axis is the same format. For example, 10 26 80 means -026.80 °.

#### 2.2 Read angle of Y axis Command: 77 04 00 02 06

![](_page_7_Picture_352.jpeg)

#### Command response:

![](_page_7_Picture_353.jpeg)

![](_page_8_Picture_0.jpeg)

![](_page_8_Picture_263.jpeg)

#### 2.3 Read angle of X,Y axis Command:77 04 00 04 08

#### Command response:

![](_page_8_Picture_264.jpeg)

**Note:** The data field contains 9 bytes, which are the X-axis, Y-axis and reserved bit angle values. The compressed BCD code is a group of every three bytes. For example, the return command is 77 0D 00 84 10 26 80 00 33 65 00 00 00 DF, where X is 10 26 80 and Y is 00 33 65. For each angle return value of three bytes, the format is SX XX YY, S is the sign bit (0 positive, 1 negative)XXX is a three-digit integer value and YY is a decimal value. The corresponding three angle readings for this example are: -26.8°, 33.65°, 0°.

#### **Command parsing:**

Send command: 77 04 00 04 08

![](_page_8_Figure_8.jpeg)

## LIS342

![](_page_9_Picture_460.jpeg)

Command response:

![](_page_9_Picture_461.jpeg)

#### 2.5 Set communication rate command: 77 05 00 0B 02 12

2.4 Set address module Command: 77 05 00 0F 01 15

![](_page_9_Picture_462.jpeg)

#### Response command:

![](_page_9_Picture_463.jpeg)

Sent data field XX is the baud rate option:00 means 2400,

 means 4800, means 9600, means 19200, means 115200.

When the baud rate is low, the Angle transmission response is slow.

![](_page_9_Picture_464.jpeg)

![](_page_9_Picture_465.jpeg)

**Note:** XX represents the current address of the product.

![](_page_10_Picture_0.jpeg)

![](_page_10_Picture_413.jpeg)

#### Command response:

![](_page_10_Picture_414.jpeg)

Note: absolute zero: Based on the factory-calibrated zero point.

relative zero: Reference to the zero after the current installation.

#### 2.8 Query the zero type Command: 77 04 00 0D 11

![](_page_10_Picture_415.jpeg)

#### Command response:

![](_page_10_Picture_416.jpeg)

#### 2.9 Set alarm angle Command: 77 08 00 20 00 00 05 00 2D

![](_page_10_Picture_417.jpeg)

#### Response command:

![](_page_10_Picture_418.jpeg)

**Note:** D is the axis position in the data field. For example

0x00 is the X+alarm angle.

0x01 is the Y+alarm angle,

0x02 is the X-alarm angle.

0x03 is the Y-alarm angle,

S is a sign bit (0 positive, 1 negative), XXX is a three-digit integer value, and YY is a decimal value. The other axis data is the same.

For example, 01 00 26 80 indicates that the alarm value of the +Y axis is 26.8°.

![](_page_11_Picture_0.jpeg)

![](_page_11_Picture_425.jpeg)

#### Response command:

![](_page_11_Picture_426.jpeg)

#### 2.11 Set alarm delay on time Command: 77 07 00 23 00 05 00 2F

![](_page_11_Picture_427.jpeg)

#### Response command:

![](_page_11_Picture_428.jpeg)

**Note:** D is the axis position in the data field. For example:

0x00 is the X+axis alarm open delay time, in seconds.

0x02 is the X- axis alarm open delay time, in seconds.

0x04 is the Y+ axis alarm open delay time, in seconds.

0x06 is the Y-axis alarm open delay time, in seconds..

XX is a two-digit integer value and YY is a two-digit value. The other axis data is the same.

For example, 00 05 00 in this example indicates that the alarm on delay time for setting +X axis is 5 seconds.

![](_page_11_Picture_429.jpeg)

#### Response command:

![](_page_11_Picture_430.jpeg)

![](_page_12_Picture_437.jpeg)

![](_page_12_Picture_438.jpeg)

#### Response command:

![](_page_12_Picture_439.jpeg)

**Note:** D is the axis position in the data field. For example:

0x01 is the X+axis alarm off delay time in seconds.

0x03 is the X-axis alarm off delay time, in seconds.

0x05 is the Y+ axis alarm off delay time, in seconds.

0x07 is the Y-axis alarm off delay time, in seconds.

XX is a two-digit integer value and YY is a two-digit value. The other axis data is the same.

For example, 00 05 00 in this example indicates that the alarm off delay time for setting +X axis is 5 seconds.

![](_page_12_Picture_440.jpeg)

#### Response command:

![](_page_12_Picture_441.jpeg)

#### 2.15 Save Settings Command: 77 04 00 0A 0E

![](_page_12_Picture_442.jpeg)

#### Response command:

![](_page_12_Picture_443.jpeg)

**Note:** For the previous parameter modification settings, you need to send the save command again. If the save setup command is not sent after the setup is completed, these settings will disappear after power off.

![](_page_13_Picture_0.jpeg)

## **Ordering Information**

![](_page_13_Picture_73.jpeg)

## **Executive standard**

- Enterprise Quality System Standard: ISO9001:2008 Standard (Certificate No.:23919Q1045IROS)
- CE certification (certificate number: M.2019.103.UY1151)
- ROHS (certificate number:G 190930099)

![](_page_14_Picture_0.jpeg)

## Wuxi Bewis Sensing Technology LLC

Address: Building 30, No. 58 Xiuxi Road, Binhu District, Wuxi City Tel: +86 510 85737178-801 Email: sales@bwsensing.com Website: www.bwsensing.com